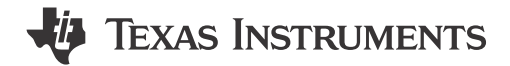

### **ABSTRACT**

<span id="page-0-0"></span>This user's guide describes the characteristics, operation, and use of the TPS65218 evaluation module (EVM). The TPS65218EVM is a fully assembled platform for evaluating the performance of the TPS65218 power management device. This document includes schematic diagrams, a printed-circuit-board (PCB) layout, and bill of materials (BOM).

## **Table of Contents**

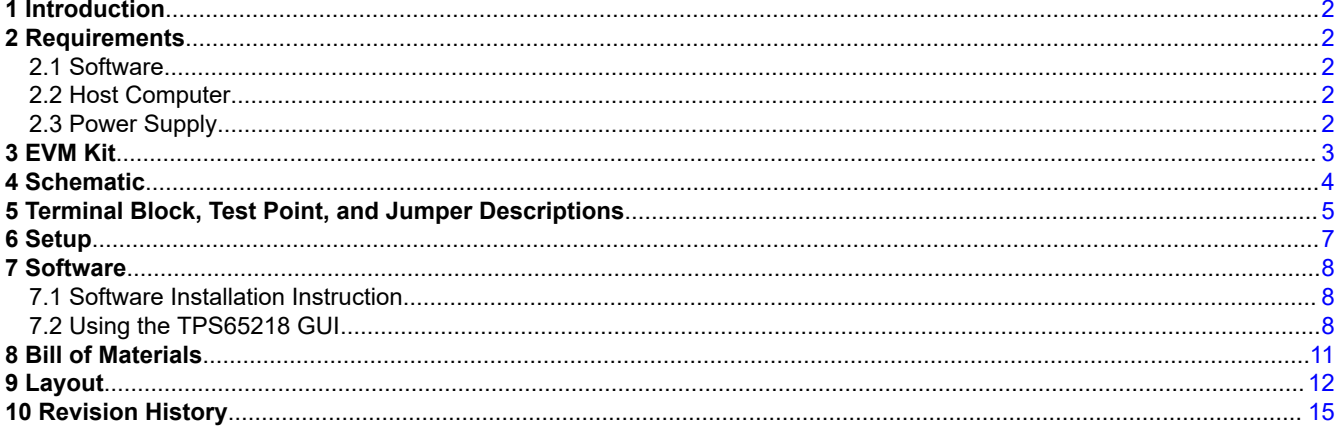

# **List of Figures**

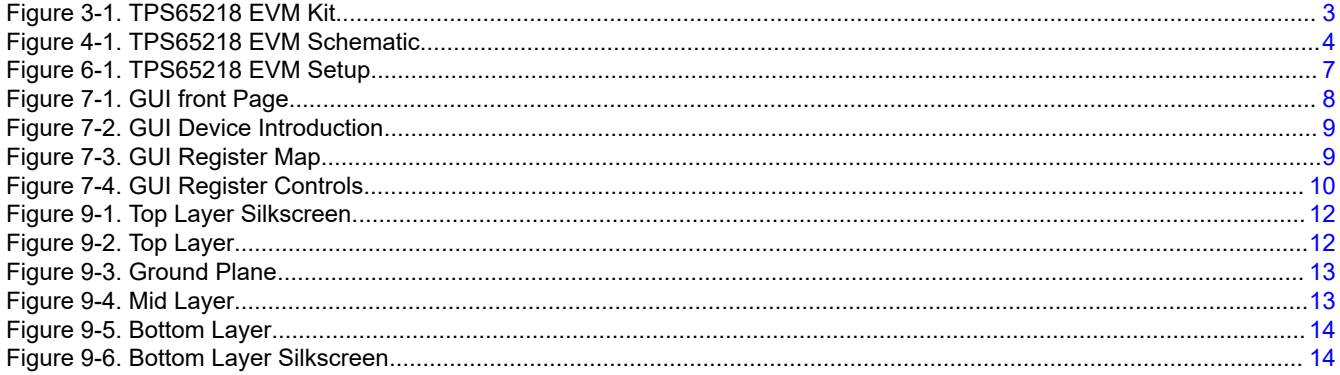

## **List of Tables**

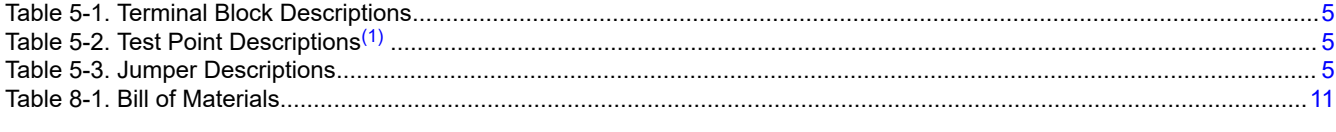

## **Trademarks**

Cortex® is a registered trademark of ARM. All trademarks are the property of their respective owners.

 $\mathbf{1}$ 

<span id="page-1-0"></span>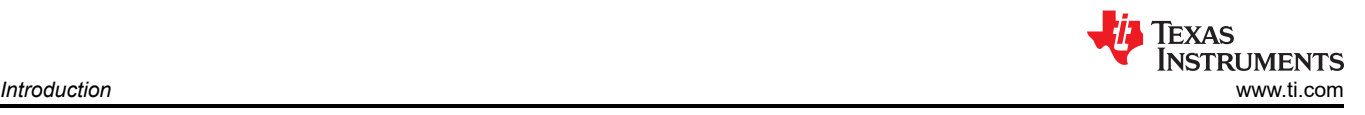

## **1 Introduction**

The TPS65218 is a highly-integrated power management solution for ARM Cortex® Microprocessors. Features of the TPS65218 include:

- 2 battery backup supplies
- 3 Buck converters
- 1 Buck-Boost converter
- USB load switch
- General purpose LDO
- Low-voltage load switch
- High-voltage load switch

### **2 Requirements**

### **2.1 Software**

The EVM will power-up and operate without use of software. A GUI is supplied to provide a simple way to communicate to the device via I2C. The GUI can be downloaded from [IPG-UI EVM GUI](https://www.ti.com/tool/IPG-UI).

### **2.2 Host Computer**

A computer with an available USB port is required to make use of the EVM software. The EVM software runs on the computer and communicates with the EVM via the USB2ANY interface.

### **2.3 Power Supply**

A DC power supply capable of delivering up to 5 V and 3 A, and a coin cell battery or separate 3-V power supply for the backup supplies.

<span id="page-2-0"></span>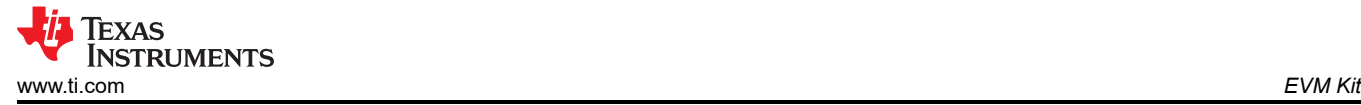

# **3 EVM Kit**

The EVM kit (Figure 3-1) contains the following items:

- TPS65218 evaluation board
- USB2ANY adapter
- USB to USB micro cable
- 10-pin ribbon cable
- 30-pin ribbon cable

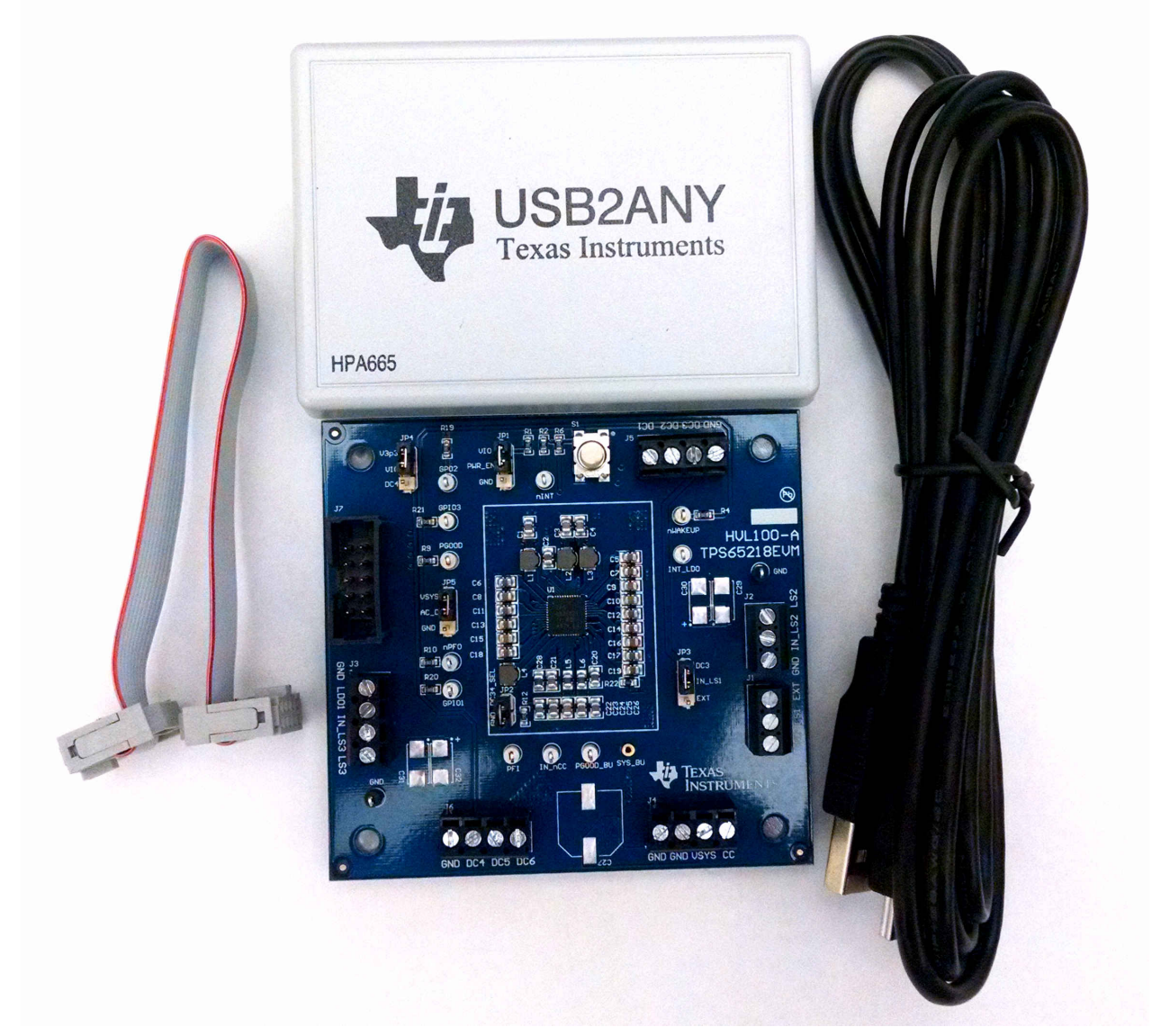

The 30-pin ribbon cable is not required for the TPS65218EVM.

**Figure 3-1. TPS65218 EVM Kit**

# <span id="page-3-0"></span>**4 Schematic**

Figure 4-1 illustrates the schematic for this EVM.

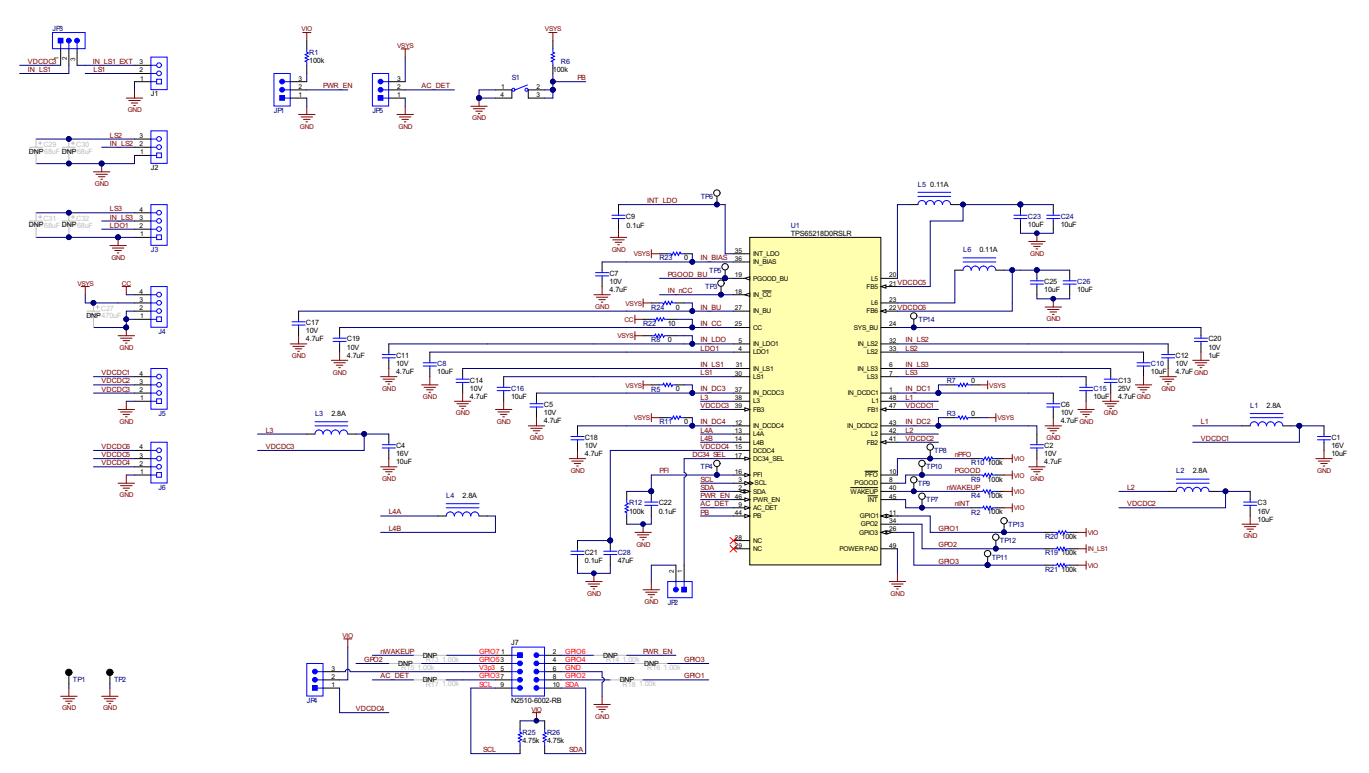

**Figure 4-1. TPS65218 EVM Schematic**

<span id="page-4-0"></span>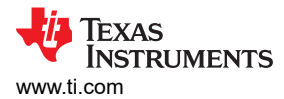

## **5 Terminal Block, Test Point, and Jumper Descriptions**

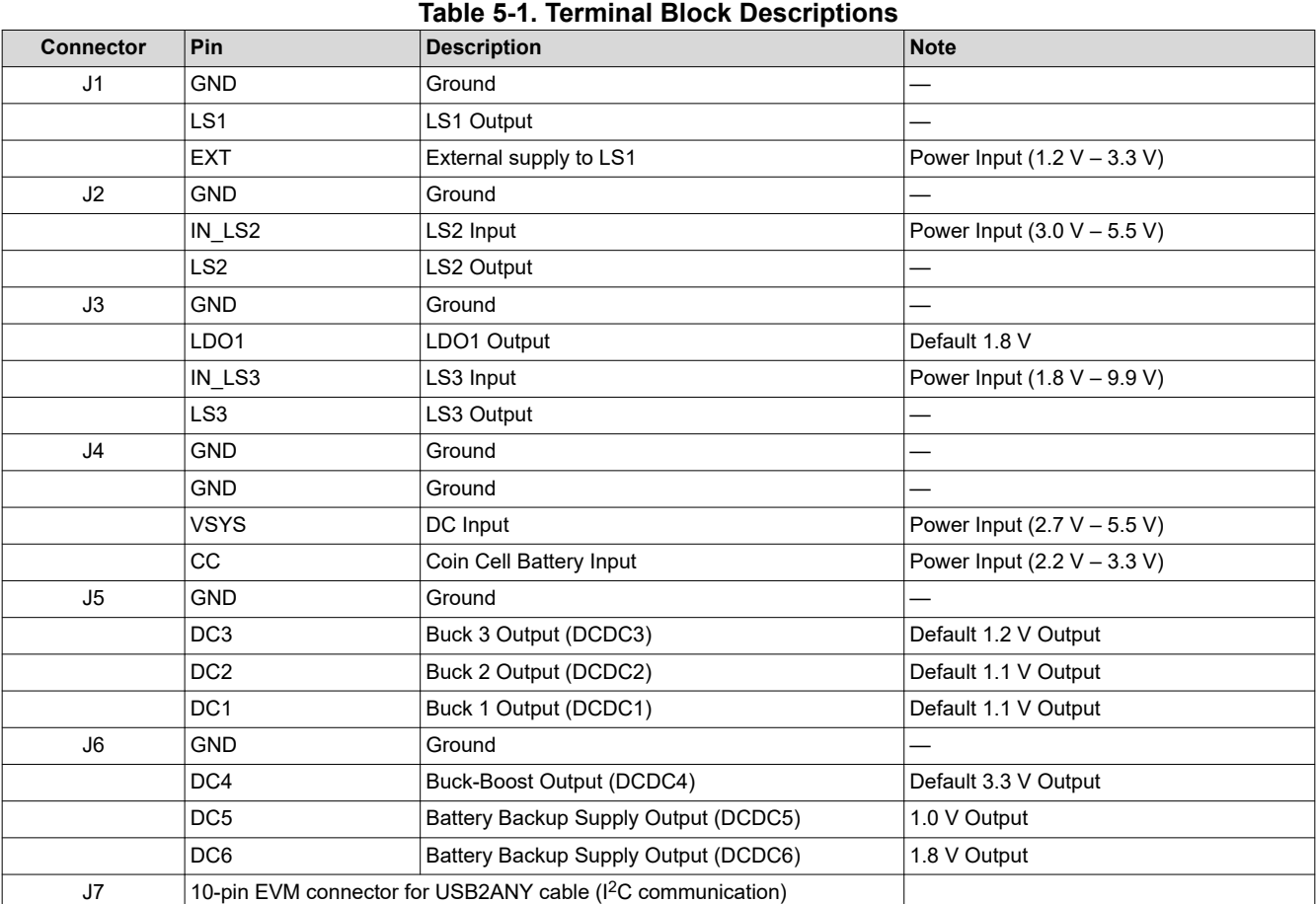

#### **Table 5-2. Test Point Descriptions**(1)

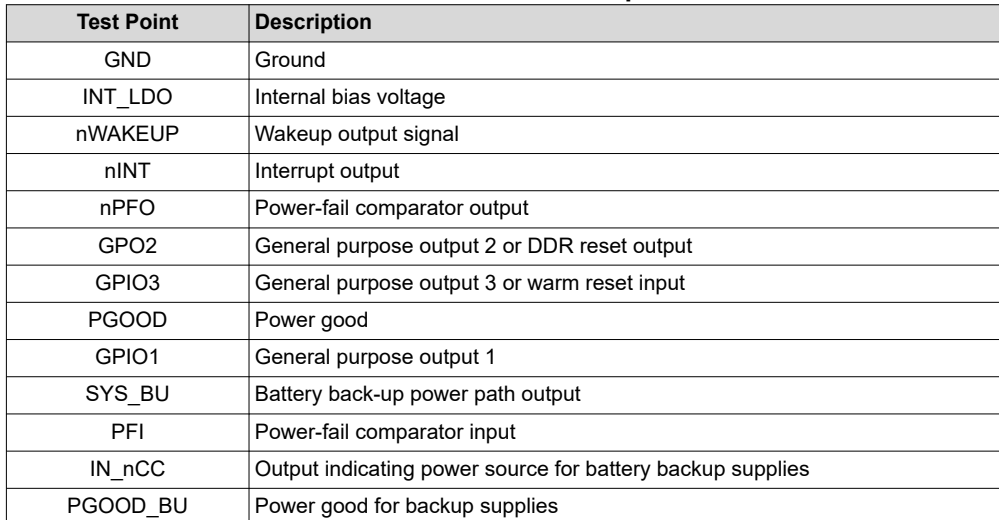

(1) Test points are not designed to carry current, they are intended for measuring voltage.

#### **Table 5-3. Jumper Descriptions**

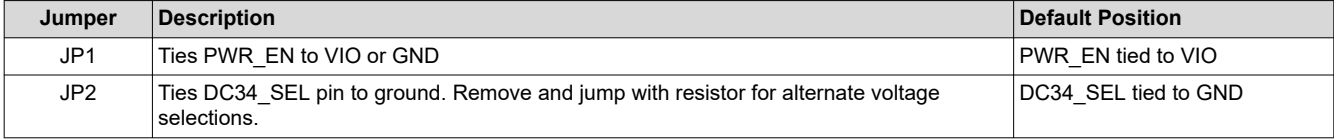

### **Table 5-3. Jumper Descriptions (continued)**

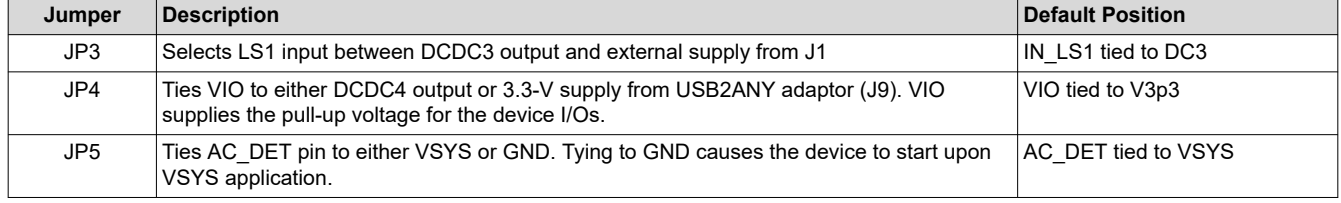

<span id="page-6-0"></span>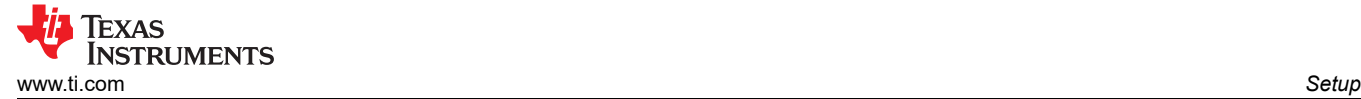

## **6 Setup**

Figure 6-1 displays an example setup for using the TPS65218 EVM.

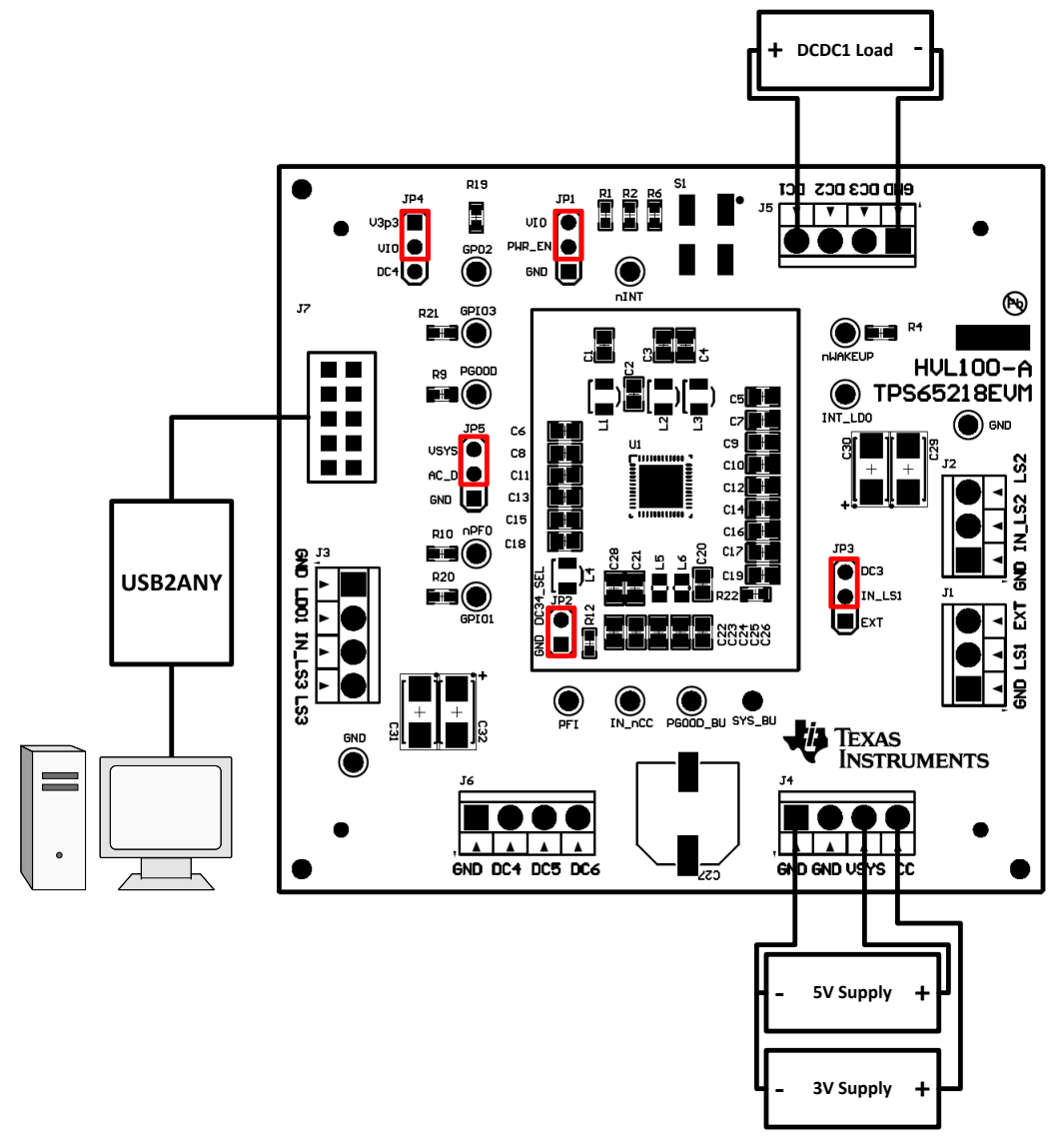

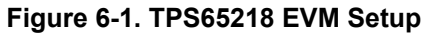

<span id="page-7-0"></span>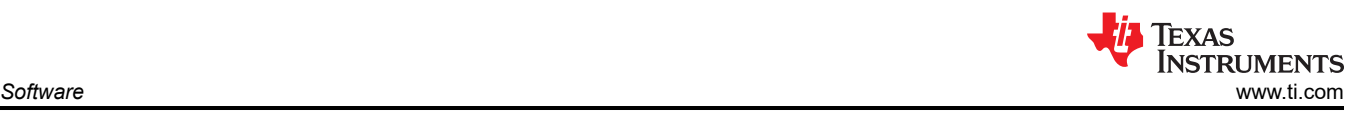

# **7 Software**

## **7.1 Software Installation Instruction**

A GUI is supplied to provide a simple way to communicate to the device via I2C. The GUI can be downloaded from: [IPG-UI EVM GUI](https://www.ti.com/tool/IPG-UI)

Information on the installation of the IPG-UI can be found in the *[IPG-UI User's Guide](https://www.ti.com/lit/pdf/SLVUAH9)*.

You will also need to download the [BOOSTXL-TPS65218 IPG-UI Device Support File.](https://www.ti.com/lit/zip/slvc750) After you finish setting up the IPG-UI software, run the installer associated with your operating system to add the TPS65218 device file to your IPG-UI device library.

# **7.2 Using the TPS65218 GUI**

Detailed information regarding the usage of the IPG-UI can also be found in the *[IPG-UI User's Guide](https://www.ti.com/lit/pdf/SLVUAH9)*. A brief overview is provided here for reference.

The proper device must first be selected from the "Select Devices" drop-down menu.

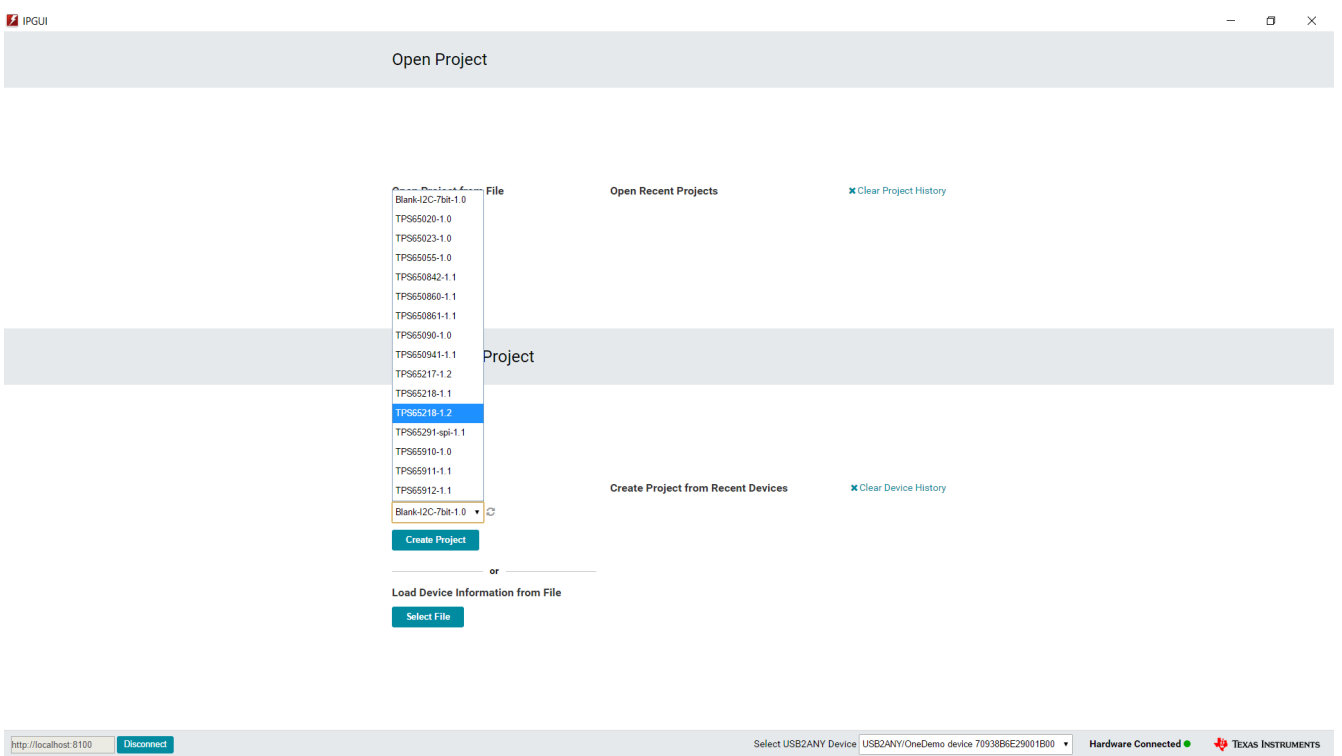

**Figure 7-1. GUI front Page**

<span id="page-8-0"></span>From there, the next screen is the device introduction page, which includes a brief overview as well as the functional block diagram for the device.

| <b>Z</b> IPGUI - TPS65218D0                                                                     |                                                                                                    | $\Box$<br>$\overline{\phantom{a}}$<br>$\times$ |  |  |  |  |
|-------------------------------------------------------------------------------------------------|----------------------------------------------------------------------------------------------------|------------------------------------------------|--|--|--|--|
| About <b>O</b><br>File = GUI Settings = Report =                                                |                                                                                                    |                                                |  |  |  |  |
| <b>ED Open Project</b> El Save Project El Save As Project<br>New Project                        |                                                                                                    |                                                |  |  |  |  |
| Introduction                                                                                    | Introduction                                                                                                    | <b>Download Datasheet</b>                      |  |  |  |  |
| <b>Register Map</b>                                                                             |                                                                                                    |                                                |  |  |  |  |
| <b>Single Register</b>                                                                          | The TPS65218D0 is a single chip power management IC, designed to support the Sitara AM437x processor and programmable to support a variety of other processors in both portable (Li-Ion battery) and line-powered (5-V supply)<br>characterized across a -40°C to 105°C temperature range, making it suitable for a wide range of industrial applications. TPS65218D0 comes in a 48-pin QFN package (6-mm x 6-mm, 4-mm pitch) and a 48-pin QFP package (9-mm x 9 |                                                |  |  |  |  |
| <b>Register Controls</b>                                                                        | <b>Get Started</b>                                                                                                    |                                                |  |  |  |  |
| <b>Device Controls</b>                                                                          | TPS65218D0                                                                                                    | Sitara AM335x, AM437x                          |  |  |  |  |
| <b>Adapter Controls</b>                                                                         | <b>PMIC</b><br>VSYS (2.7 V to 5.5 V)<br>SYS_BU                                                                                                    | Processor                                      |  |  |  |  |
| Macros                                                                                          | SYS_BU<br>IN BU<br>$\frac{1}{1}$                                                                                                    |                                                |  |  |  |  |
|                                                                                                 | 25 mA<br>DCDC5<br><b>CC</b><br>CAP_VDD_RTC<br>1.8V                                                                                                    |                                                |  |  |  |  |
|                                                                                                 | 25 mA<br>VDDS_RTC<br>DCDC6                                                                                                    |                                                |  |  |  |  |
|                                                                                                 | Always-on back-up supplie<br>▽<br>GND<br>1.1V<br>1.8A<br>VDD_CORE<br>DCDC1                                                                                                    |                                                |  |  |  |  |
|                                                                                                 | IN_BIAS<br>4,<br>1.1V<br>IN DCDCx<br>1.8A                                                                                                    |                                                |  |  |  |  |
|                                                                                                 | IN LDO<br>DCDC <sub>2</sub><br>VDD_MPU<br>1.5 V or 1.35 V<br>1.8A                                                                                                    |                                                |  |  |  |  |
|                                                                                                 | DCDC3<br>3.3V                                                                                                    |                                                |  |  |  |  |
|                                                                                                 | 1.6A<br>DCDC4<br>3.3V Analog and I/O                                                                                                    |                                                |  |  |  |  |
|                                                                                                 | 1.8V<br>400 mA<br>LDO <sub>1</sub><br>1.8V Analog and I/O                                                                                                    |                                                |  |  |  |  |
|                                                                                                 | Regulators                                                                                                    |                                                |  |  |  |  |
|                                                                                                 | <b>Load Switches</b>                                                                                                    |                                                |  |  |  |  |
|                                                                                                 | 380 mA<br>LS <sub>1</sub><br>from DCDC3<br>IN_LS1<br>VDDS_DDR                                                                                                    |                                                |  |  |  |  |
|                                                                                                 | $\frac{LS2}{1}$<br>up to 5 V<br>500 mA<br>IN LS2<br>LS <sub>2</sub><br>LS3<br>1.8 V to 10 V<br>LS3<br>500 mA<br>IN LS3                                                                                                    |                                                |  |  |  |  |
|                                                                                                 |                                                                                                    |                                                |  |  |  |  |
|                                                                                                 | I2C0 SCL<br><b>SCL</b><br>AC_DET<br>12C0_SDA<br><b>SDA</b>                                                                                                    |                                                |  |  |  |  |
|                                                                                                 | PGOOD<br><b>PWRONRSTn</b><br>RTC PWR EN                                                                                                    |                                                |  |  |  |  |
|                                                                                                 | PWR_EN<br>PB<br><b>RTC WAKEUP</b><br>nWAKEUP                                                                                                    |                                                |  |  |  |  |
| Transaction History $\sim$<br>Hardware Connected . Changes Written .<br><b>EXAS INSTRUMENTS</b> |                                                                                                    |                                                |  |  |  |  |

**Figure 7-2. GUI Device Introduction**

Finally, clicking on "Get Started" or on "Register Map" takes you to the I2C controls for the device sorted by register address.

| <b>2</b> IPGUI - TPS65218D0                                                                                       |                                                                               |                                              |                                                                                                    | $\Box$<br>$\qquad \qquad -$<br>$\times$           |  |  |
|----------------------------------------------------------------------------------------------------|-------------------------------------------------------------------------------|----------------------------------------------|----------------------------------------------------------------------------------------------------|---------------------------------------------------|--|--|
| File v<br>GUI Settings v Report v<br>About <b>O</b>                                                               |                                                                               |                                              |                                                                                                    |                                                   |  |  |
|                                                                                                    | □ New Project  □ Open Project  □ Save As Project  □ Save As Project           |                                              |                                                                                                    |                                                   |  |  |
| Introduction                                                                                                    | Update Mode Manual<br>Read ALL<br>Write ALL<br>v Autoread Off v               |                                              | Q Search                                                                                                   |                                                   |  |  |
| <b>Register Map</b>                                                                                               |                                                                               | <b>Blue Boxes Indicate</b><br>Updated values |                                                                                                    |                                                   |  |  |
| <b>Single Register</b>                                                                                            | <b>Configuration Registers</b>                                                |                                              | <b>ENABLE1</b>                                                                                             |                                                   |  |  |
| <b>Register Controls</b>                                                                                          | <b>Read Group</b><br>Write Group   Order By address   v<br>I2C Address 0x24 v | <b>Bits</b>                                  | <b>AutoRead</b>                                                                                            | This register contains the device enable controls |  |  |
| <b>Device Controls</b>                                                                                            | <b>Register Name</b>                                                          |                                              | dress 7 6 5 4 3 2 1 0 Value<br>w<br>R<br>10 s                                                              | R <br>DC6_EN<br>W                                 |  |  |
| <b>Adapter Controls</b>                                                                                           | $*$ CHIPID                                                                    |                                              | 00000101<br>05<br>$\ensuremath{\mathsf{R}}$<br>$\qquad \qquad \Box$                                        | <b>⊘</b> Enabled                                  |  |  |
| Macros                                                                                                    | # INT1                                                                        | 0x01                                         | $\mathbf R$<br>0 0 0 0 0 0 0 00<br>$\qquad \qquad \qquad \qquad \qquad \qquad \qquad \qquad \qquad \qquad$ | This group enables the DCDC6 converter            |  |  |
|                                                                                                    | # INT2                                                                        | 0x02                                         | $\mathbf R$<br>0 0 0 0 0 0 00<br>$\qquad \qquad \qquad \qquad \qquad \qquad$                               | $R$ W<br>DC5_EN<br><b>Ø</b> Enabled               |  |  |
|                                                                                                    | * INT MASK1                                                                   | 0x03                                         | 0 0 0 0 0 0 0<br>W<br>$\overline{R}$<br>$\qquad \qquad \Box$                                               | This group enables the DCDC5 converter            |  |  |
|                                                                                                    | ★ INT_MASK2                                                                   | 0x04<br>$00$ ov                              | 000000<br>$\overline{R}$<br>W<br>$\qquad \qquad \qquad \qquad \qquad$                                      | $R$ W<br>DC4_EN                                   |  |  |
|                                                                                                    | $*$ STATUS                                                                    | 0x05                                         | 0000100008<br>${\mathbf R}$<br>$\qquad \qquad \Box$                                                        | <b>⊘</b> Enabled                                  |  |  |
|                                                                                                    | $\triangle$ CONTROL                                                           | 0x06 0 0 0 0 0 0 0 0 00                      | $\,$ R<br>W<br>$\qquad \qquad \qquad \qquad \qquad$                                                        | This group enables the DCDC4 converter            |  |  |
|                                                                                                    | $#$ FLAG                                                                      | 0x07                                         | $\mathsf R$<br>0000000000<br>$\qquad \qquad \Box$                                                          | $R$ W<br>DC3_EN<br><b>Enabled</b>                 |  |  |
|                                                                                                    | <b>THE PASSWORD</b>                                                           | 0x10 0 0 0 0 0 0 0 0 00                      | R<br>w<br>$\qquad \qquad \qquad \qquad \qquad \qquad \qquad \qquad \qquad \qquad$                          | This group enables the DCDC4 converter            |  |  |
|                                                                                                    | <b>★ ENABLE1</b>                                                              | 0x11<br>001                                  | W<br>R<br>$\qquad \qquad \qquad \qquad \qquad \qquad$                                                      | $R$ W<br>DC <sub>2_EN</sub>                       |  |  |
|                                                                                                    | $*$ ENABLE2                                                                   | 0x12<br>00010011                             | $\overline{R}$<br>$\qquad \qquad \Box$<br>13                                                               | <b>⊘</b> Enabled                                  |  |  |
|                                                                                                    | ★ CONFIG1                                                                     | 0x13<br>$\overline{0}$                       | 10011004C<br>W<br>$\qquad \qquad \qquad \qquad \qquad \qquad$                                              | This group enables the DCDC2 converter            |  |  |
|                                                                                                    | <b>★ CONFIG2</b>                                                              | 0x14                                         | $\mathbf{W}$<br>0 0 0 0 0 0 CO<br>R                                                                        | $R$ $w$<br>DC1_EN<br><b>⊘</b> Enabled             |  |  |
|                                                                                                    | $\triangle$ CONFIG3                                                           | 0x15                                         | 0 0 0 0 0 0 0 0 00<br>R<br>W<br>$\qquad \qquad \qquad \qquad \qquad \qquad \Box$                           | This group enables the DCDC1 converter            |  |  |
|                                                                                                    | $\star$ DCDC1                                                                 | 0x16                                         | 0 0 BC<br>$\qquad \qquad \Box$<br>$\mathbb{R}$                                                             |                                                   |  |  |
|                                                                                                    | $\bigstar$ DCDC2                                                              | 0x17                                         | 99<br>$\qquad \qquad \qquad \qquad \qquad \qquad \qquad \qquad \qquad \qquad$<br>R                         |                                                   |  |  |
|                                                                                                    | $\bigstar$ DCDC3                                                              | 0x18<br>$\overline{0}$<br>$\overline{0}$     | $\qquad \qquad \Box$<br><b>8C</b><br>W<br>$\overline{R}$<br>10<br>$\overline{0}$                           |                                                   |  |  |
|                                                                                                    | $\bigstar$ DCDC4                                                              | 0x19                                         | 1 0 0 1 0 B2<br>W<br>$\qquad \qquad \Box$<br>$\overline{R}$                                                |                                                   |  |  |
| Dir: R ProtoAddr: 24 RegAddr: 26 Data: 03 Seq: 2 -<br>Hardware Connected . Changes Written .<br>TEXAS INSTRUMENTS |                                                                               |                                              |                                                                                                    |                                                   |  |  |

**Figure 7-3. GUI Register Map**

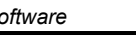

Alternatively, the part can be controlled using the "Register Controls" tab to sort by functionality rather than by <sup>2</sup>C address location.

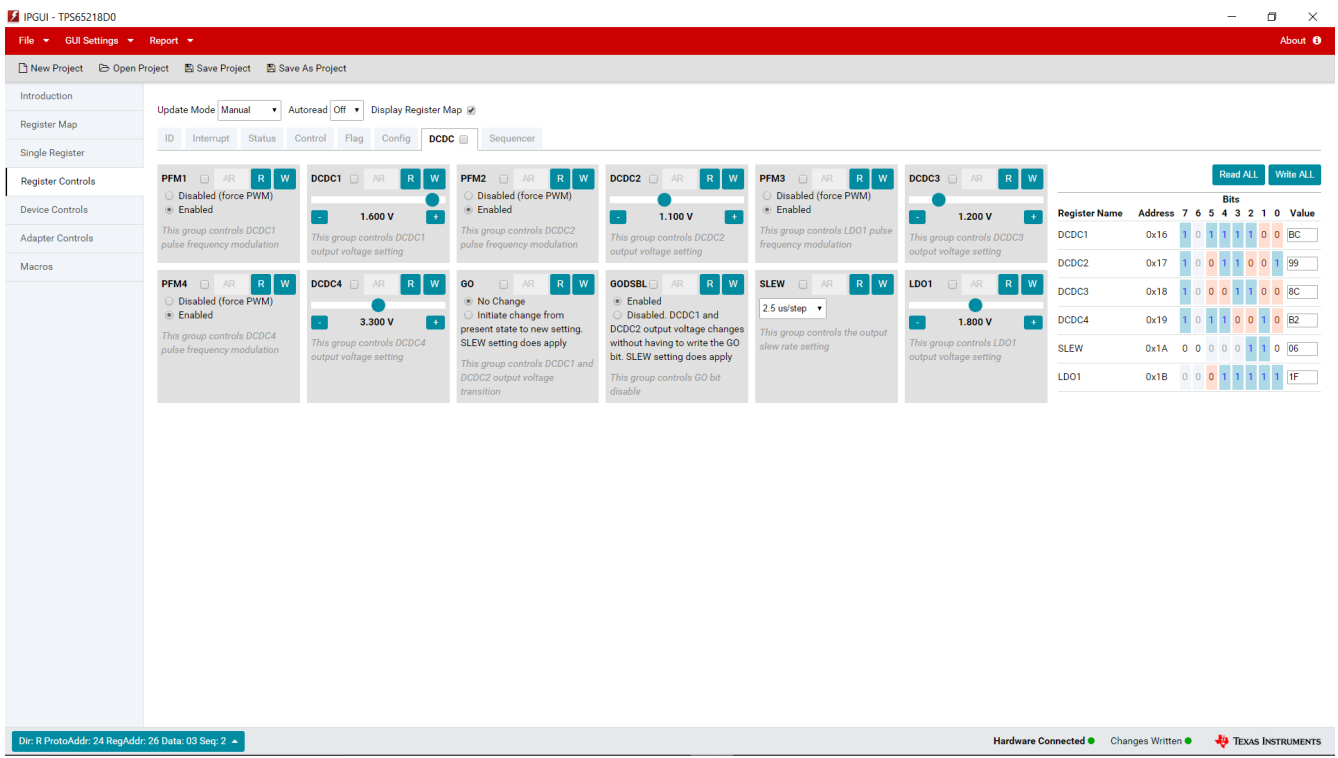

## **Figure 7-4. GUI Register Controls**

With this information, it is possible to begin evaluating the TPS65218 device.

<span id="page-9-0"></span>![](_page_9_Picture_8.jpeg)

<span id="page-10-0"></span>![](_page_10_Picture_0.jpeg)

# **8 Bill of Materials**

Table 8-1 lists the BOM for this EVM.

![](_page_10_Picture_429.jpeg)

#### **Table 8-1. Bill of Materials**

<span id="page-11-0"></span>![](_page_11_Picture_1.jpeg)

# **9 Layout**

Figure 9-1 through [Figure 9-6](#page-13-0) illustrate the PCB layouts for the evaluation module.

![](_page_11_Figure_4.jpeg)

**Figure 9-1. Top Layer Silkscreen**

![](_page_11_Figure_6.jpeg)

**Figure 9-2. Top Layer**

<span id="page-12-0"></span>![](_page_12_Figure_2.jpeg)

**Figure 9-3. Ground Plane**

![](_page_12_Figure_4.jpeg)

**Figure 9-4. Mid Layer**

<span id="page-13-0"></span>![](_page_13_Picture_1.jpeg)

![](_page_13_Picture_2.jpeg)

**Figure 9-5. Bottom Layer**

![](_page_13_Picture_4.jpeg)

**Figure 9-6. Bottom Layer Silkscreen**

## <span id="page-14-0"></span>**10 Revision History**

NOTE: Page numbers for previous revisions may differ from page numbers in the current version.

![](_page_14_Picture_119.jpeg)

## **IMPORTANT NOTICE AND DISCLAIMER**

TI PROVIDES TECHNICAL AND RELIABILITY DATA (INCLUDING DATA SHEETS), DESIGN RESOURCES (INCLUDING REFERENCE DESIGNS), APPLICATION OR OTHER DESIGN ADVICE, WEB TOOLS, SAFETY INFORMATION, AND OTHER RESOURCES "AS IS" AND WITH ALL FAULTS, AND DISCLAIMS ALL WARRANTIES, EXPRESS AND IMPLIED, INCLUDING WITHOUT LIMITATION ANY IMPLIED WARRANTIES OF MERCHANTABILITY, FITNESS FOR A PARTICULAR PURPOSE OR NON-INFRINGEMENT OF THIRD PARTY INTELLECTUAL PROPERTY RIGHTS.

These resources are intended for skilled developers designing with TI products. You are solely responsible for (1) selecting the appropriate TI products for your application, (2) designing, validating and testing your application, and (3) ensuring your application meets applicable standards, and any other safety, security, regulatory or other requirements.

These resources are subject to change without notice. TI grants you permission to use these resources only for development of an application that uses the TI products described in the resource. Other reproduction and display of these resources is prohibited. No license is granted to any other TI intellectual property right or to any third party intellectual property right. TI disclaims responsibility for, and you will fully indemnify TI and its representatives against, any claims, damages, costs, losses, and liabilities arising out of your use of these resources.

TI's products are provided subject to [TI's Terms of Sale](https://www.ti.com/legal/termsofsale.html) or other applicable terms available either on [ti.com](https://www.ti.com) or provided in conjunction with such TI products. TI's provision of these resources does not expand or otherwise alter TI's applicable warranties or warranty disclaimers for TI products.

TI objects to and rejects any additional or different terms you may have proposed.

Mailing Address: Texas Instruments, Post Office Box 655303, Dallas, Texas 75265 Copyright © 2022, Texas Instruments Incorporated